------------------------------------------------------------------ RICOH TotalFlow Report Operating Manager - Base-R01 1.0.7

README

 ------------------------------------------------------------------ Copyright RICOH JAPAN Corporation. 2004, 2024, All rights reserved.

このたびは,本製品をお買い上げ頂きまして誠にありがとうございます。

- こ使用の前に, 下記, 取扱説明書と合わせて必ずお読みください。
- ・RICOH TotalFlow Report Operating Manager 取扱説明書(解説編) ・RICOH TotalFlow Report Operating Manager 取扱説明書(操作編)

本書は改良のため,予告なしに変更する事があります。

他社所有名称に対する表示

- ・Microsoft. Windows, Windows Server, SQL Serverは, 米国
- Microsoft Corporationの米国およびその他の国における登録商標または商標です。 ・VMware,VMware vCenter Server,VMware Cloudは米国およびその他の地域における Broadcom Inc.またはその関連会社の登録商標または商標です。
- ・Amazon Web Services,AWSは,米国その他の諸国におけるAmazon.com, Inc.または その関連会社の商標です。
- · Adobe, PostScriptは, Adobe Systems Incorporated (アドビシステムズ社)の米国および その他の国における登録商標または商標です。
- ・SVF, SVFX-Designer, Universal Connect, Report Director Enterprise, RDE, EURは, ウイングアーク1st株式会社の登録商標です。
- ・日立製作所,uCosminexusは,株式会社日立製作所の登録商標です。
- ・活文は,株式会社日立ソリューションズの登録商標です。
- ・RICOH, TotalFlow, RPCSは, 株式会社リコーの登録商標です。
- ・ESC/Pは,セイコーエプソン株式会社の商標です。
- ·インテル, Intel, Pentium, Xeonは, アメリカ合衆国またはそのほかの国における Intel Corporationの商標です。
- ・OracleとJavaは,Oracle Corporation 及びその子会社,関連会社の米国及び その他の国における登録商標です。文中の社名,商品名等は各社の商標または 登録商標である場合があります。
- ・InstallShieldは,InstallShield Software Corporationの登録商標です。
- ・その他,記載されている製品名,会社名は,各社の登録商標もしくは商標です。

略称説明,記憶容量の表記については各種取扱説明書の「はじめに」をご覧ください。

## 記載項目

- 1. 動作環境
- 2.前提プログラム/関連プログラム
- 3. 機能追加内容
- 4. 修正内容
- 5. インストール/アンインストール/セットアップについて
- 6. 注意事項および制限事項
- 7. 本バージョンへのバージョンアップについて
- 8. オープンソースライセンスについて

------------------------------------------------------------------------ 1. 動作環境

- ・TotalFlow-RO Baseの動作環境については 「RICOH TotalFlow Report Operating Manager 取扱説明書(解説編)」の 「付録B 動作環境」および「付録C ディスク/メモリ使用量」を参照してください。
- 2. 前提プログラム/関連プログラム ・TotalFlow-RO Baseと連携するための前提プログラムおよび関連プログラムにつきましては, 「RICOH TotalFlow Report Operating Manager 取扱説明書(解説編)」の 「付録B 動作環境」を参照してください。

------------------------------------------------------------------------

- 3. 機能追加内容
- 3.1 1.0.7での機能追加内容
- (1) SQL Server 2022での動作に対応しました。
- (2) 以下の連携アプリケーションとの連携確認を行いました。

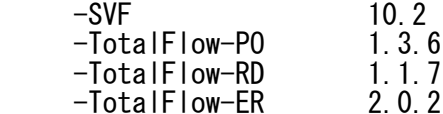

- (3) Java Runtime Environment 21での連携に対応しました。
- (4) プリント管理サーバーへのファイル転送時のデータ暗号化としてFTPSに対応しました。
- (5)異体字(Unicode IVS), JIS2004を含む帳票データの処理に対応しました。
- 3.2 1.0.6での機能追加内容
	- (1) Windows Server 2022, Windows 11 Pro, および Windows 10 Enterprise 2021 LTSC(32/64bit版)での動作に対応しました。
- (2) 以下の連携アプリケーションとの連携確認を行いました。
- -SVF 9.2 SP10
	- -TotalFlow-PO 1.3.5
	- -TotalFlow-RD 1.1.7<br>-TotalFlow-ER 2.0.1
	- $-TotalF$ low-ER
	- (3) Java Runtime Environment 17での連携に対応しました。 (4) Amazon Web Services(AWS)環境での動作に対応しました。
	- (5) Javaプログラムのログ出力に使用しているOSS(Apache Log4j)を[2.17.2]にバージョンアップ しました。
- (6) データの圧縮/伸張に使用しているOSS(zlib)を[1.2.12]にバージョンアップしました。
- 3.3 1.0.5での機能追加内容
- (1) SQL Server 2019での動作に対応しました。
	- (2) 以下の連携アプリケーションとの連携確認を行いました。
		- -SVF 10 -TotalFlow-P0
		- -TotalFlow-RD 1.1.7<br>-TotalFlow-ER 2.0.0
		- -TotalFlow-ER
- (3) 冗長化環境において運用中に障害が発生した場合に,処理が不十分な データを削除するバッチファイルを提供しました。
- (4) SQL Serverとの暗号化通信としてTLS1.2に対応しました。
- 3.4 1.0.4での機能追加内容
	- (1) Windows Server 2019, Windows 10 Enterprise(32/64bit版), および Windows 10 Enterprise 2019 LTSCでの動作に対応しました。
- (2) 以下の連携アプリケーションとの連携確認を行いました。  $-SVF$  9.2 SP8

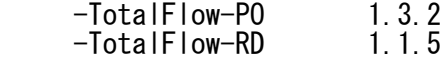

- -TotalFlow-ER 1.1.2
- (3) Java Runtime Environment 11での連携に対応しました。
- (4) Java 64bit版(JRE 1.8以降)での連携に対応しました。
- (5) クライアントプログラムのログファイルにWindowsユーザ名を 出力するように対応しました。
- (6) サーバプログラムの初期設定パラメタファイルにあるROの IPアドレスを指定するIP\_ADDRにホスト名による指定ができる ように対応しました。
- (7) クライアントプログラムの実行ユーザはWindowsの管理者権限を 必須としていましたが,User権限のアカウントでも実行できるよう 制限を緩和しました。
- 3.5 1.0.3での機能追加内容
- (1) Windows Server 2016での動作に対応しました。
- (2) SQL Server 2014 SP2,SQL Server 2016 SP1および SQL Server 2017での動作に対応しました。
- (3) 以下の連携アプリケーションとの連携確認を行いました。 -SVF 9.2 SP4/SP5/SP6
	- -TotalFlow-P0 1.2.3/1.2.4<br>-TotalFlow-RD 1.1.3/1.1.4  $1.1.3/1.1.4/1.1.5$ 
		- $-TotalFlow-ER$  1.0.3/1.1
- なお,日立製作所製のミドルウェアとの連携については
- 以下のバージョン以降は連携対象となります。

-PDE 02-03以降

(LinePrinter Editionについては02-00以降となります)<br>PDE for Open 02-03以降  $-PDE$  for  $0$ pen - LinePrinter Optionについては02-00以降となります)<br>-EUR - 10-00以降 10-00以降 -HOPSS3/AS REV/OSE 10-01以降

- (4) Java Runtime Environment 1.8での連携に対応しました。
- (5) EURとの変換時にファイル出力待ちとなる際,
- 出力待ちのタイムアウト処理を行うように対応しました。 (6) 配布先コードおよび用紙コードを指定した出力を行う際, 過去日の帳票についても出力対象と出来るように対応しました。
- 3.6 1.0.2での機能追加内容
	- (1) Windows 10(32/64bit版)での動作に対応しました。
	- (2) SQL Server 2014 SP1での動作に対応しました。
	- (3) 以下の連携アプリケーションとの連携確認を行いました。 8.2 SP5<br>10-01
		- -HOPSS3/AS REV/OSE 10-01  $-TotalF$ low-PO
		- -TotalFlow-RD 1.1.1
		- -TotalFlow-ER 1.0.2
- (4) プリントライタのPDL形式に「RPCS」を追加し,オープン帳票でRPCS形式の 帳票出力ができるように対応しました。
- (5)サーバサービス起動後,SQL Serverへの接続を伴う処理で,接続失敗時, 接続リトライ処理の設定を行えるように対応しました。
- (6)サーバプログラム,およびクライアントプログラムをインストール時,
- ROログ採取ツールを同時にインストールするように対応しました。 (7) Prinfina MANAGER RX1000で出力したマスタデータと帳票データの
- バックアップデータを入力できるように対応しました。
- (8) 帳票変換アプリケーションがEURの場合に,変換マシンでの多重実行に 対応しました。
- (9)帳票ライタ操作コマンドのCHANGEコマンドにおいて,プリント管理サーバ名と 出力先サーバ名を指定するオペランド名を変更しました。
- (10)クライアントプログラムにおいて,文字表示が一度にできるように 一部画面の入力/表示項目の位置と幅を調整しました。

## 3.7 1.0.1での機能追加内容

- (1) Windows Server 2012 R2/Windows 8.1での動作に対応しました。
- (2) SQL Server 2012 SP2/SQL Server 2014での動作に対応しました。 行いました

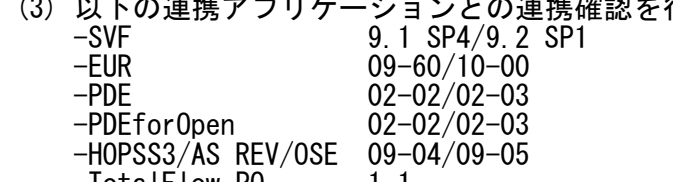

- $-Iotallflow-PU$  1.1 -TotalFlow-RD 1.0.1
- -TotalFlow-ER 1.0.1
- (4) 帳票管理コンソールクライアントの帳票一覧情報,および 予実績照会の項目として,仕分け総ページ数を追加しました。 (5) システムディレクトリへのMFC,およびC/C++ランタイム用
- ライブラリのインストールを廃止しました。

## ------------------------------------------------------------------------ 4. 修正内容

- 4.1 1.0.7での修正内容
- (1) 以下の場合に正常に処理できない不具合を修正しました。 ・2GB以上の帳票データの満期処理を実行した場合 ・2GB以上の帳票データが登録してある帳票に対して上書き登録モードで帳票データを登録
	- した場合
- ・WPM連携でPDFファイルのマージに失敗,かつ2GB以上のワーク用PDFファイルを削除する場合 (2) インストール時に意図しないアプリケーションやDLLを実行されないように,アプリケーションの 実行およびDLL読み込み時のパスの指定を修正しました。
- 4.2 1.0.6での修正内容
- (1) 配布先別出力の複数帳票時に配布先後置セパレータ,チェックリスト,

UOCパラメタテーブルの総ページ数の値が不正になる不具合を修正しました。

- 4.3 1.0.5での修正内容
- (1) RM日付が未設定の状態では基本ユーティリティクライアントが起動しない ように対応しました。
- (2) TotalFlow-POから不正な実績が通知された場合に,以降の実績が通知 できなくなる問題を修正しました。
- 4.4 1.0.4での修正内容
- (1) システム日時の取得の際,まれに実際の日時と異なる場合がある不具合を 修正しました
- (2) 帳票種別:COBOL UAP作成SAM形式ホスト帳票を登録の際,まれに不正な メッセージを出力する不具合を修正しました。
- (3) Base-R01(サーバプログラム)とExtension-R01(負荷分散サーバ)を同じサーバに インストールできてしまう不具合を修正しました。
- (4) TEMPフォルダ内のセッションごとのフォルダが削除されると基本ユーティリティ クライアントがエラー終了することがある問題について対応しました。
- 4.5 1.0.3での修正内容
- (1) 2種類以上の到着監視対象となるディレクトリに対し,同時にファイルを着信 させると,到着監視プログラムがアプリケーションエラーとなってしまう 不具合を修正しました。
- (2) グループ帳票出力を行う際,まれに出力対象となる帳票が出力対象外と 判断されてしまい,対象帳票がすべて出力されない場合がある不具合を 修正しました。
- (3) サーバプログラムのサービス終了時,到着監視対象となるディレクトリにて データ種別によっては登録中のデータがあった場合でも,登録処理が終了 するまで待機せずに終了していた問題について対応しました。
- (4) 配布先別出力の帳票で配布部数が2以上の場合, 配布先出力ライン数が 不正な値となってしまう不具合を修正しました。
- 4.6 1.0.2での修正内容
- (1) 到着監視プログラム経由で帳票データ登録を行う際,ファイル属性に 読み取り専用属性が付いているファイルを登録できるように修正しました。
	- (2) デフォルト帳票コード情報を使用した帳票データ登録でエラーが発生する可能性が ある不具合を修正しました。
	- (3) TotalFlow-RD経由で10000頁以上の帳票をデータ登録する際、登録ページ数の 表示が不正になる不具合を修正しました。
- (4) 帳票データのバックアップとリストア中に,プログラムが異常終了する 可能性がある不具合を修正しました。
- (5) 到着監視プログラムでエラーが発生した場合に出力されるメッセージの誤りを 修正しました。
- (6) 到着監視プログラム経由で帳票データ登録を行う際,ファイルオープンエラー時に 出力するファイル名の誤りを修正しました。
- (7)サーバプログラムのサービス起動時に,初期設定パラメタのOPENPDELP\_VERの値を \_\_brmsysXX.logへと出力する処理の不具合を修正しました。
	- (8) ライタステータスコマンドにおいて, -aオプション使用時の表示内容の不揃いを 修正しました。
- (9)帳票管理コンソールクライアントの帳票一覧情報において,帳票状態が更新 されない場合がある不具合を修正しました。
- (10)帳票管理コンソールクライアントの操作記録情報を表示する際,サーバプログラムが 異常終了する可能性がある不具合を修正しました。
- (11)UnicodeのCSVファイルを帳票データ登録する際,プログラムが異常終了する 可能性がある不具合を修正しました。
- (12)到着監視プログラム経由でBJEXの帳票データ登録を行う際,SYSOUT管理ファイルが 残る不具合を修正しました。
- (13)帳票管理コンソールクライアントの帳票詳細表示画面の表示項目名において, 「印刷後保存日数」を「印字後保存日数」へ修正しました。
- 4.7 1.0.1での修正内容
	- (1) RMIDが4つ以上指定されている場合,クライアントプログラムから サーバプログラムへ接続出来ない不具合を修正しました。
	- (2) 圧縮登録を行ったRT経由帳票の出力時,およびバックアップ時,
- 正しく処理が出来ない場合がある不具合を修正しました。 (3) 到着監視プログラムからのデータ登録を行う際,登録時の負荷が高まった場合に データ登録上限値を超えてデータ登録のプロセスが立ち上がってしまう可能性がある

不具合を修正しました。

- (4) 基本ユーティリティクライアント上での不正な表記となっていた部分を修正しました。
- (5) 帳票管理コンソールクライアントの帳票詳細表示にて,表示項目によっては, アプリケーションが終了してしまう可能性がある不具合を修正しました。 (6) 帳票データのリストア中にエラーが発生した場合,システムが異常終了する 可能性がある不具合を修正しました。
- ------------------------------------------------------------------------ 5. インストール/アンインストール/セットアップについて ・TotalFlow-RO Baseのセットアップにつきましては, 「RICOH TotalFlow Report Operating Manager 取扱説明書(解説編)」の 「2.1 「TotalFlow-RO Base」のインストールと設定」を参照してください。 ・プリント管理サーバーへのファイル転送にFTPSを使用する場合の設定手順につきましては, メディアの中の「TotalFlow Report Operating Manager FTPS設定手順書.pdf」 を参照してください。
- 6. 注意事項および制限事項 ・本製品のインストール処理およびアンインストール処理は, 「RICOH TotalFlow Report Operating Manager」, 「RICOH TotalFlow Report Operating Manager Cooperation Service for TotalFlow-PO」 サービスを停止してから行ってください。
- ・インストール時に指定するインストール先のディレクトリはフルパスで 128バイト以内のディレクトリパスを指定してください。
- ・インストールはインストール対象のPCに対し管理者権限(Administrator権限)のある OSユーザで行ってください。
- ・インストール先のディレクトリとしてデフォルトのディレクトリを指定した場合, サービスまたはクライアントプログラムの実行OSユーザの権限について 管理者権限(Administrator権限)が必要となります。
	- ・既に本製品をインストールして運用している場合,以下のことに注意してください。 。。<br>(a)運用中の実行環境を引き継ぐ場合
- CD-ROM内のSetup.exeを起動し,修正インストールを行ってください。 (b)運用中の実行環境を初期化する場合 本製品のインストール前に,必ずアンインストールを行ってください。
- また,実行時に作成されるファイルなどにより,ディレクトリやファイルが アンインストールで削除されない場合がありますので,本製品のインストール ディレクトリを削除してください。
- ・帳票変換アプリケーションとしてSVFを使用する際,使用するJavaのバージョンによって インストールまたは,修正インストール後,以下の作業が必要です。
- (a)Java 21を使用する場合 CD-ROM内の「Base-R01」ディレクトリ以下のsvfreceiver\1.21に格納されている 「BrmWRSVFReceiver.class」および「BrmWRSvf.jar」を "サーバプログラムインストールディレクトリ"\binに上書きコピーしてください。
	- (b)Java 17を使用する場合 追加作業はありません。
- (c)Java 11を使用する場合 CD-ROM内の「Base-R01」ディレクトリ以下のsvfreceiver\1.11に格納されている 「BrmWRSVFReceiver.class」および「BrmWRSvf.jar」を "サーバプログラムインストールディレクトリ"\binに上書きコピーしてください。
- (d)Java 1.8を使用する場合 CD-ROM内の「Base-R01」ディレクトリ以下のsvfreceiver\1.8に格納されている 「BrmWRSVFReceiver.class」および「BrmWRSvf.jar」を "サーバプログラムインストールディレクトリ"\binに上書きコピーしてください。
- ·その他, TotalFlow-ROを使用する上での注意事項および制限事項については 「RICOH TotalFlow Report Operating Manager 取扱説明書(解説編)」の 「付録D 注意事項および制限事項」を参照してください。
- 7. 本バージョンへのバージョンアップについて

7.1 バージョンアップ方法

- 最新バージョンへバージョンアップを行う場合は以下の手順で行ってください。
- (1) TotalFlow Report Operating Manager Base-R01 サーバプログラム
	- ① インストーラCD-ROM中の setup.exe を実行してください。 ② 表示されたインストーラの画面で「修正(E)」を選択し「次へ(N)>」をクリック します。
- (2) TotalFlow Report Operating Manager Base-R01 クライアントプログラム ① インストーラCD-ROM中の setup.exe を実行してください。 ② 表示されたインストーラの画面で「修正(E)」を選択し「次へ(N)>」をクリック します。
	- (3) TotalFlow Report Operating Manager Base-R01 実績通知アプリケーション ① インストーラCD-ROM中の setup.exe を実行してください。 ② 表示されたインストーラの画面で「修正(E)」を選択し「次へ(N)>」をクリック します。
- 7.2 データベースの変更
	- SQLシートの実行方法については取扱説明書(解説編)を参照してください。
	- (1)1.0.0 から 最新バージョンにバージョンアップを行う場合は, データベースのテーブル構成を以下の手順で変更する必要があります。 (1.0.1以降 からのバージョンアップの場合は,以下の手順は実施不要です。)
- ① [スタート]メニューから[プログラム]-[Microsoft SQL Server]- [クエリ アナライザ] を起動します。ログイン画面ではサーバ初期設定パラメタ [RMID\_BDEF]MAST\_ID,MAST\_PWDに指定しているログイン/パスワードを指定し ログインします。
	- ② [ファイル]-[開く]メニューを選択します。表示された [クエリ ファイルを開く]画面で以下のファイルを選択し開きます。

インストールディレクトリ\Server\env\RO\_101\_for\_UPDATE.sql

 ③ 使用するRMIDがデフォルトの「RO」以外の場合,開いたファイルを修正する 必要があります。[編集]-[置換]メニューを選択し[置換]ウインドウを表示します。 以下のように指定し,[全て置換]ボタンを選択します。

 検索:RO\_ 置換後の文字列:使用するRMID\_ 大文字小文字の区別:チェックする

- ④ [クエリ]-[実行]メニューを選択します。 「コマンドは正常に終了しました。」というメッセージが表示されれば完了です。
- ⑤ ①~④の手順は初期設定パラメタに定義しているRMIDの分だけ実行します。
- 7.3 バージョンアップ時の注意事項
	- (1) バージョンアップ時は管理者権限にて実施してください。
- (2) バージョンアップ時の初期設定パラメタファイルについてはバージョンアップ前に 設定したパラメタから更新を行いません。
- (3)バージョンアップにより,新たに追加された機能を使用する場合,初期設定パラメタの 指定の追加が必要となる場合があります。上記の手順でバージョンアップ後, 対象となるパラメタを手動で追加してください。 また,以下の通りのファイル名で最新の形式の初期設定パラメタファイルがインストール されておりますので,設定を行う際は参考にしてください。 サーバプログラム: bpssrm\_serv.ini.org クライアントプログラム: bpssrm\_cons.ini.org bpssrm\_mast.ini.org bpssrm\_sheet.ini.org bpssrm\_user.ini.org 実績通知アプリケーション: bpssrm\_coop.ini.org
- (4) バージョンアップ後の環境からのダウングレードについてはサポートしておりません。 (5) 1.0.2,または1.0.3からのバージョンアップでログ採取ツールの削除が必要な場合は,
- バージョンアップ前に以下の手順で削除してください。
- ① インストーラを使用して削除する場合 本バージョンへのバージョンアップ前に1.0.2,または1.0.3のインストーラを使用して, 以下のプログラムをアンインストールしてください。 ・[RICOH TotalFlow ReportOperating Manager - Base-R01]の[サーバ]と[クライアント]
- アンインストール完了後に本バージョンのインストールを実施してください。 ② 手動による削除をする場合 ・本バージョンへのバージョンアップを実施してください。 ・インストールディレクトリ下にある[RoLogOut]フォルダーを削除する。 ・以下のパスのレジストリを削除する。※削除する前に必ずバックアップを取得して おいてください。

HKEY\_LOCAL\_MACHINE\SOFTWARE\RICOH-PP\RO\RoLogOut (64bit OSの場合:HKEY\_LOCAL\_MACHINE\SOFTWARE\WOW6432Node\RICOH-PP\RO\RoLogOut) ・[スタート]メニューから[ファイル名を指定して実行]を選択し,[名前]に 「Shell:Common Programs」を入力し,[OK]を選択してください。 表示されたエクスプローラから[RICOH TotalFlow Report Operating Manager]の フォルダを開き,[ログ採取ツール]を削除する。

 その他,インストールに関する注意事項および制限事項については 「RICOH TotalFlow Report Operating Manager 取扱説明書(解説編)」の 「付録D 注意事項および制限事項」を参照してください。

------------------------------------------------------------------------ 8. オープンソースライセンスについて

 本ソフトウェアの中には弊社の著作物でないものが含まれます。 詳しくは,メディアの中の¥OSSフォルダーを参照してください。

-以上-